# EMM.630 MVCT v2 (333mVolt)

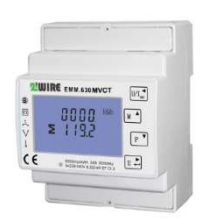

L'EMM.630 MV CT est un moniteur d'énergie avancé en 3 phases avec connexion directe aux conduites principales pour mesurer les tensions de référence et 3 connexions pour relier les bobines de courant CT de 0,333 mVolt qui peuvent être utilisées pour mesurer les consommateurs avec des courants petits et grands (selon les bobines de débit choisies).

La configuration du compteur se fait via les touches tactiles sur le panneau avant et

l'écran LCD. La mesure bidirectionnelle mesure la consommation sur les alimentations mono, 3x230V,3x380V ou 3x380V+N. La puissance active et réactive est mesurée. La lecture des valeurs de consommation peut se faire via l'écran ou sur le serveur web lié. Le module est emballé dans un boîtier ferroviaire DIN de 4 modules de large.

En plus d'une connexion RS485, ce compteur d'énergie a également 2 sorties d'impulsions, dont 1 est configurable.

### 1 Connection:

- Attention 1: Pour éviter la bosse de tension: d'abord connecter les guides de rinçage au compteur, puis rincer aux falaises guidées par le flux! Bobine de flux que des endroits par installateur électrique qualifié!!! Portez des lunettes avec les bobines chaque fois que vous agissez!!!
- Attention 2: Via la clé d'affichage 'P' vérifier la polarité, sila puissance négative(Watt) ou PF négatif, puis sur le point de s'ouvrir et de se retourner!
- Attention 3 : La tension de référence mesurée et le courant mesuré doivent être au même stade. Toujours à l'essai avec voltmeter: La tension entre la tension de référence du conducteur et la bobine d'écoulement du conducteur doit être NULLE, sinon vous avez une mauvaise mesure !!

### EMM.630 MVCT: Connexion mono-phase

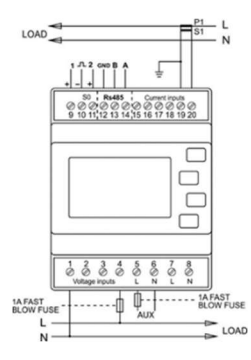

Sur l'écran: défini comme phase mono: SYS 1P2 Tension de référence: Neuter sur Pince 1;

Phase sur Pince 4 Bobine de flux : Gardez la flèche actuelle sur la bobine, les points de flèche au

consommateur ! Conducteur noir (=GND): Pince 19;Conducteur blanc: Pince 20

Alimentation: Neutre sur Pince 6,Phase sur Pince 5

Note : Pince7= Pince 5; Pince 8= Pince6 Modbus :Pince A (=14) et B (=13) et SNE

# EMM.630 MVCT: connexion 3x230V

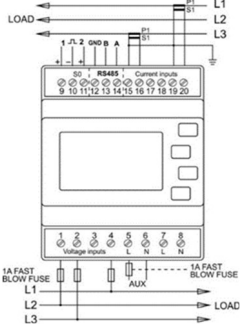

 $(=12)$ 

Sur l'écran: défini comme 3phase/3guider: SYS 3P3

### Tension de référence:

L1 sur Pince 4; L2 sur Pince 1; L3 sur Pince 2 Bobine de flux : Gardez la flèche actuelle sur la bobine, les points de flèche au consommateur !

CT L1 : conducteur de verruez(=GND) :

Pince 19; Chef d'orchestre blanc: Chuck 20 CT L2: Flow I2 (I1+I2+I3=0) est calculé,

donc n'a pas besoin d'être mesuré et donc pas de bobine nécessaire!

Rinçage L3 : Conducteur noir (=SNE) :

Pince 15; Chef d'orchestre blanc: Chuck 16 Alimentation: Neutre sur Pince 6,Phase sur Pince 5 Note : Pince7= Pince 5; Pince 8= Pince6 Modbus : Pince A (=14) en B (=13) GND (=12)

## EMM.630 MVCT: connexion 3x380V+N

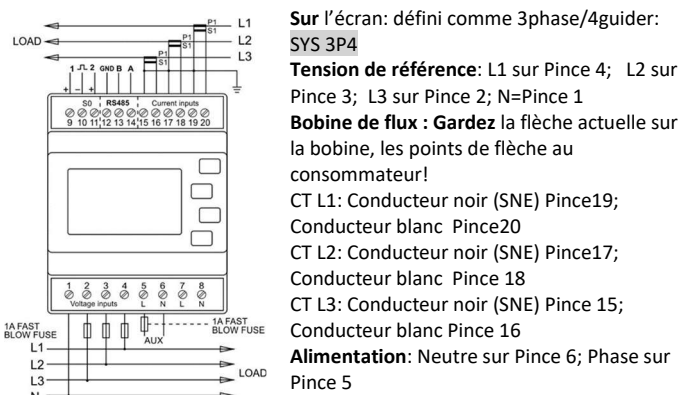

Remarque: Pince 7= Pince 5; Pince 8= Pince6 Connexion Modbus : Pince A (=14) et B (=13) et GROUND (=12 SNE)

2. Configuration sur l'écran : Ce module est partiellement préconfiguré et n'a qu'à être entré :

- une adresse MODbus UNIQUE, numéro entre 1... 247 ans et plus
- le type d'alimentation mono,3x230V,3x380V+N, standard à 3x380+N
- le type de bobine

### Comment entrer dans SETUP:

Continuer à appuyer sur le bouton inférieur 4(entrez →)jusqu'à ce que PASS 0000 apparaît, remplissez le mot de passe par défaut PAS 1000 en appuyant sur le bouton 2 (M↑) à 1, appuyez brièvement sur le bouton 4 (entrez) pour le numéro suivant ou appuyez sur entrez pendant une longue période pour passer au paramètre suivant. Passez par le bouton 3 (P√)à travers les valeurs définies et ajustez les valeurs Modbus nécessaires. Appuyez brièvement sur le bouton 1 (U/I ←) pour laisser le menu.Paramètres modbus à définir : 9600 8N1

- Adresse Modbus : Id001... Id247 (id247)
- Baudrate: b 9600
- Données: 8 bits
- Parité: Prty n (parité aucune)
- Stopbit: 1
- Tension secondaire de la bobine 333mVolt
- Plage de courant de bobine, p. ex. 75A Ct 0075

# 3. Configuration dans le serveur Web

Dans le serveur Web, allez à /configuration/modules:

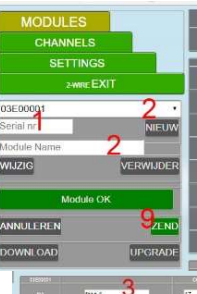

1. Entrez le numéro de série fictif unique commençant par 03E suivi d'un nombre unique avec 5 chiffres : Vb.. 03E00002 2. Donnez un nom au compteur: Vb.. EMM.630CT et appuyez sur 'NOUVEAU' 3. Une table apparaît avec 3 rangées, 1 rangée par étape. Donnez un nom reconnaissable à chaque sortie d'étape : Vb.. Phase 1, Phase 2, Phase 3

- 4. Choisissez le mode COUNTER à chaque fois
- 5. Entrez l'adresse Modbus du module: Vb.. 17 (ET NON 017!!)
- 6. Entrez la sous-adresse Modbus : toujours 0 (phase 1); toujours 1 (phase 2); toujours 2 (phase 3);
- 7. Type de journal : Seulement si vous travaillez sur la charge des données sur un serveur central vérifiez les paramètres que vous souhaitez
- 8. Choisissez l'unité kWh
- 9. Appuyez sur 'ZEND' si module apparaît OK la programmation est dans l'ordre sinon voir manuel (erreur d'adresse Modbus, câblage ,...)

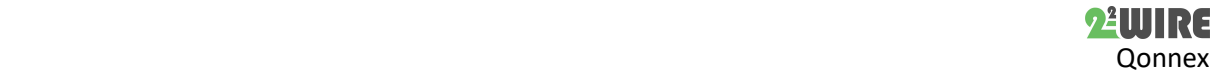

# 4. Lire les valeurs sur l'écran

Il y a 4 boutons tactiles en appuyant sur ce moment, vous pouvez lire les lectures suivantes:

Button1 U/I (tension/courants) : tensions entre phase-Neutre Volt→ flux par phase dans Ampère→ Harmonique sur tension entre phase et utérus THD en %→ Harmonique sur le THD actuel en %

Bouton2 M (fréquence, PF, pic) : fréquence et facteur de puissance→ facteur de puissance par phase  $\rightarrow$  débit maximum par phase avec temps d'échantillon défini après réinitialisation→ temps d'échantillon total maximum après réinitialisation

Bouton 3 P (capacités): puissance active actuelle par phase en kW→ puissance réactive actuelle par phase en kVar→ VA actuel par phase en kVA→ puissance totale en kW, KVar, kVA

Button 4 E (lecture du compteur de consommation d'énergie)\*: mètre affichant la consommation active totale en kWh→ mètre position consommation réactive totale en kVarh→ mètre position importer la consommation active en kWh  $\rightarrow$  mètre position exportation consommation active en  $kW \rightarrow m$ ètre position importer la consommation active dans kVarh → mètres d'exportation de l'État consommation active dans kVarh →

\*NOTE: lecture du compteur sur 2 lignes comme 1 ligne: 0001 04,80 kWh=104.80kWh

\*\*NOTE: Avec le relevé du compteur, la consommation totale correspond à l'import + à l'export

# 5. Quelles valeurs sont enregistrées.

MEMo se connecte toutes les 60 secondes :

Consommation active totale sur les 3 phases :

- Importation de mode compteur en kWh
	- Exportation de mode compteur en kWh
- Lectures phase par phase :
	- Tension en Volt
	- Puissance à Ampère
	- Puissance à Watt
	- Facteur de puissance
	- Puissance réactive en VAR

# 6. Note générale :

- La consommation d'importation au cours des 3 phases, dans le graphique html uniquement avec une résolution d'une heure, est calculée sur la base de la différence entre la position du compteur de début et de fin et le résultat peut être vu dans le serveur Web sous le graphique de la phase 1 (Modbus sous-adresse 0)
- La consommation à l'exportation peut être vue dans le serveur Web en phase 2 (sous-adresse Modbus 1)
- Visualisation des canaux pour le client : voir WS.502 serveur web
- Étant donné que le serveur Web ne peut pas afficher de graphiques négatifs, l'Emeter pour les panneaux solaires doit être connecté en fonction de la direction du courant.
- Si la puissance actuelle est à 0 dans le serveur Web, vérifiez les bobines de direction de flux
- Rinçage direction d'écoulement est mal si PF ou la puissance sur l'écran est négatif, Ne jamais échanger des fils de bobines autour de la mangeoire actuelle, mais ouvrir et tourner la bobine pour éviter la surtension!!!
- Dans le cas de 3x230Volt, la phase 2 de puissance actuelle est toujours affichée comme zéro parce que cette puissance calculée est négative et que les valeurs négatives ne sont pas affichées dans le serveur.
- Les guides de rinçage peuvent être étendus de quelques mètres, mais avec au moins la même section

### 7. Instructions d'installation

L'installation doit être effectuée par un installateur agréé et conformément aux règles en vigueur.

 Cet appareil ne convient qu'à l'assemblage ferroviaire DIN conformément à EN 50022 et doit être installé dans un tableau de distribution fermé.

- Assurez-vous qu'une interruption de sécurité de l'appareil est possible. Éteignez le module avant de l'installer.
- N'ouvrez pas l'appareil la garantie expire lorsque l'appareil est ouvert.

Ce manuel doit être joint au fichier de l'installation électrique. Le site 2-Wire a toujours le dernier manuel du produit.

### 8. Soutien

Voulez-vous échanger le produit en cas de défaut possible? Veuillez contacter votre grossiste ou le service de support 2-WIRE. Les coordonnées peuvent être trouvées sur notre site web www.2 wire.net/contact/

## 9. Conditions de garantie

La période de garantie est de deux ans à partir de la date de livraison. La date de livraison est la date de facturation de l'achat du produit par le consommateur. S'il n'y a pas de facture disponible, la date de production s'applique.

Le consommateur est tenu d'informer Qonnex bvba par écrit du manque de conformité, et ce au plus tard dans les deux mois suivant son adoption.

En cas de non-conformité, le consommateur n'a droit qu'à une réparation ou à un remplacement gratuit du produit, ce qui est déterminé par Qonnex.

Qonnex n'est responsable d'aucun défaut ou dommage causé par une installation inappropriée, une utilisation inappropriée ou négligente, un mauvais fonctionnement, la transformation du produit, l'entretien en violation des règlements d'entretien ou une cause externe comme des dommages causés par l'humidité ou des dommages causés par la travée.

Les dispositions obligatoires de la législation nationale sur la vente de biens de consommation et la protection des consommateurs dans les pays où Qonnex vend directement ou par l'intermédiaire de distributeurs, d'agents ou de représentants permanents ont préséance sur les dispositions susmentionnées.

Qonnex ( Qonnex ) B-9310 Aalst Belgique info@2-wire.be www.2-wire.net

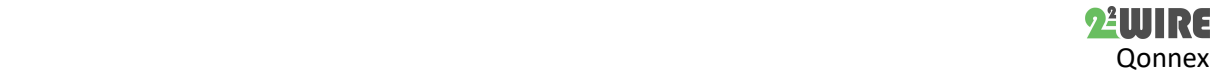